# 情報提供マップの作成者の意図に応じた動的レイヤ生成システ ムの開発

大谷 宏行, 本間 可楠, 佐藤 直人, 広瀬 雄二

平成 30 年 12 月 8 日

#### 概要

近年、Web 上で閲覧可能な電子地図は地域の情報を伝達し、人と地域の繋がりを深め、地域のまちづくりを図る手段とし て幅広く利用されている。その中でも特に、歴史的価値のある事物の地点情報と、その画像や動画などのコンテンツを紐付 けし、観光客などに公開する観光マップがある。またその仕組みを活かし、その地域の歴史をデジタルとして記録する「ヒ ストリーマップ」や、危険箇所を明示した「危険箇所マップ」などの作成がなされている。しかしながら、マップを作成す る際に地点情報と画像などのデータの紐付けは手動で処理する必要があり、膨大なデータを処理するには多くの時間を要す る。さらに、それらのデータは同種の地点オブジェクトをいくつかのレイヤにまとめて視覚化しているが、閲覧者が何を欲 しているのか、地元の人、観光客等の閲覧者の立場によって求める内容が異なる場合に対応可能なシステムは数少ない。そ こで、我々は「おらほの町の『思い』伝承マップ」を作成するにあたり、地点情報と画像などを結びつけたデータを配信す る際に本来 Web 上で表現できる形式に広く対応できる自動処理手順を定式化し、また、地域の記憶や情報を閲覧者の立場 に沿ったレイヤとして動的に生成する手法を提案する。

# **1** はじめに

地図は、情報を伝承するためのコミュニケーショ ンの手段として使用されている。近年では、Open-StreetMap(OSM) 等のオープンデータをベースとし た地理情報と地域の文化的価値のある情報を紐付けし た取り組みが進んでいる。東北公益文科大学 (以下、 本学) でも酒田市地理情報システムさかたまっぷ<sup>1</sup> (図 1) のコンテンツ作成事業 [1] にて、OSM やその上に 自由な個人マップを作れるシステム uMap を採用し 多くの地図コンテンツを開発した。その技法を発展さ せ、酒田市日向地区における積雪時の危険箇所を通知 する危険箇所通知ナビ<sup>2</sup> (図 2)[2] づくりに貢献した。類 似の手法は文献 [3][4][5] にもみられ、多くの人からの 情報を集約した電子地図の作成に有効であることが示 せた。一方、2016 年度より発足した小中学校安全マッ プ (図 3) には学区の問題があり、利用者の立場によっ て見せるものを変える必要があった。これらをふまえ て、作成者の意図に応じて動的に見せるレイヤを生成 するマップシステムが必要である。

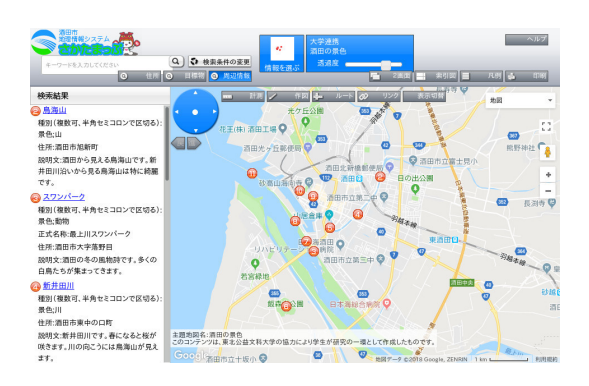

### 図 1: さかたまっぷ

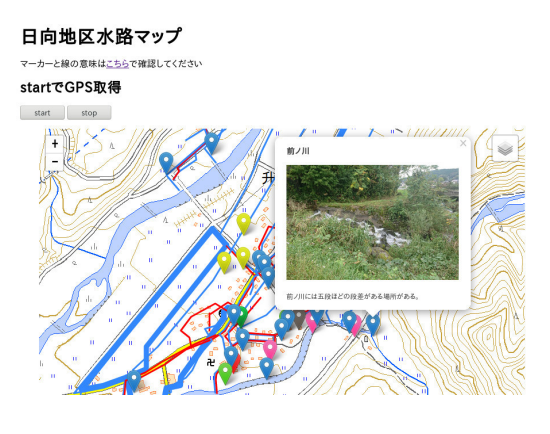

図 2: 危険箇所通知ナビ

 $12015$  年度より発足,https://sakatamap.geocloud.jp/ webgis/?p=1

<sup>2</sup>危険箇所通知ナビ,https://www.koeki-prj.org/~c115087/ map/suiro/map.html

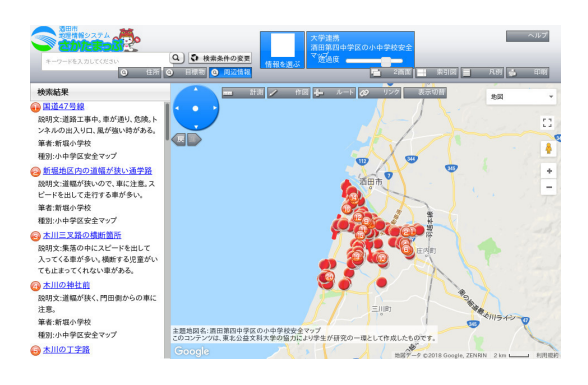

図 3: 小中学校安全マップ

# **2** 地域資源と **WebGIS**

Web から利用できる地理情報システム (以下 WebGIS ) は、さまざまな自治体・組織で利用されてお り、その恩恵を得る機会が増えている。また、提供す るための仕組みも整備され、構築することも手軽にで きるようになってきた。

### **2.1** 関連研究

地域資源を生かしたマップづくりの事例では、河村 らは地域の産物を活用した食べ物である郷土食を通じ て、食文化の記録と地域理解や知見につながることを 目的とした Web マップを作成している [3]。郷土食の 中でも主要な食材として「もち」を扱うこととし、コ ンテンツを「もちマップ」としている。

マップ内で表示する情報は時間に沿って表示してお り、 Leaflet のプラグインである Leaflet-timeline を 用いて時間軸スライダーを表現している。それによっ て古い時代から新しい時代までの時間軸ともちの名前、 位置情報、およびその他の属性 (素材など) を閲覧可 能とすることで、どの年代の人にも対応した情報の検 索が容易となった。

実際のフィールドで実験あるいは実運用されている WebGIS のシステムもある。榎田らは、まち歩きによ る情報収集、防災マップづくりおよび発表までの一貫 した支援が可能なシステムを開発し、実験をしている [4]。このシステムはブラウザがあれば動作するため、 スマートフォン、タブレット及び PC のどの端末でも 動作する。これを用いて情報収集を行い、マップ作成 を行った。実験の結果から、以下の 3 点の効果が挙げ られている。

*•* マップ上で災害を想定し危険性・安全性への関 心が高まる

- *•* システムの利用を通じて地域への関心を再認識 する
- *•* マップ作成作業により参加者間のコミュニケー ションが図られる

データベースによるデジタルアーカイブ化の支援の 事例では、有田らは博物館に保管されているコンテン ツを、展示や教育の活用も見据えデジタルアーカイブ 化を行い、それらのデータを記録し、検索可能な Web データベースを開発している [5]。このデータベースは 博物館関係者が研究や展示企画において映像資料を検 索するためのものである。記録するデータは館内に展 示されているコンテンツ情報だけではなく、普遍的な データとして位置情報などのメタ情報もあわせて記録 することで「どこからでも簡単に情報の追加、編集が 可能なもの」という仕組みが構築された。これらより レイヤのまま処理するのではなく、地点データを DB 化する有効性が示されている。

### **2.2** さかたまっぷの事例

上記のような WebGIS を用いた活動は本学でも行 われている。本学では、2014 年度より山形県酒田市と 協力して、市内に点在する様々な地点情報を収集・加 工し、WebGIS 上に公開する活動を進めてきた。これ は平成 25 年度酒田市総合計画「電子自治体の推進に よる質の高い行財政運営」の目標達成に係る研究委託 に依るものであり、その過程において場所に関る情報 を写真、動画と連動させ、WebGIS のデータを構成す るレイヤの形に変換する知見を開発してきた。この活 動の成果は「さかたまっぷ」という名称で公開されて いる [1]。

この活動では「市民目線でのマップ情報」というテー マで多様なテーマにもとづく地点情報を集めているが、 そのうちの「小中学校通学路安全マップ」は、市内の 全小中学校に呼びかけを行ない、学区内の通学路にひ そむ危険や注意点などの情報を集めデジタル化して 「さかたまっぷ」に掲載することができた。このよう な試みは酒田市に限らず他の自治体でも有用なもので あるが、小学校の学区においてはいじめや不登校・そ の他教育的観点に由来する特別配慮にしたがって通う 児童・生徒がおり、とくに人口の少ない地域において は標準学区を越えた通学が明らかになると、何か不都 合なことがあると勘ぐられることがあるなどの理由か ら自治体では敢えて標準学区を曖昧にしていることが ある。「さかたまっぷに」においても、同様の配慮が 必要となった。このため、学区に応じたマップレイヤ 分けの作業が煩雑化し、手動介入の必要が生じた。

# **2.3** 観光マップ等における閲覧者属性の問 題

観光案内等の目的での WebGIS も普及しており、さ まざまな地点情報が提供されている。しかしながらた とえば、同じ観光地でも初めて訪れる場合と、常連と して訪れる場合には欲しい情報は違ってくるはずで、 これは観光以外のものにも当てはまる。

# **2.4** 意図に応じた動的レイヤ生成システム の必要性

★★★前述で記した地域資源を生かしたマップづく りや実際に実運用されたシステムから、異なる端末へ の対応が進み、どのような情報でも処理が可能である という事例がある。しかし、それらのシステムにも共 通した、閲覧者属性の課題が挙げられる。

これを解決するために、地物 (ちぶつ) の分類など 「モノ」を主体としたマップレイヤの管理体系ではな く、情報提供者の「誰に見せたいか」という「意図」 を反映させるための地物管理体系を構築し、様々な目 的の WebGIS のバックエンドとして供することを目 指す。

# **3** おらほの町の『思い』伝承マップ

従来の地域情報を表示するマップには、マップ上に 表示されている情報の種類が煩雑になっているものや、 偏った視点で提供されているマップも少なからず存在 している。我々は、これを解決するために、画像や動 画でマップ上に置かれた事物情報を鮮明にするストー リーマップの手法を用いて、地域の記憶や情報をマッ プ作成者の意図に応じて反映する「おらほの町の『思 い』伝承マップ」を作成している。ここで扱うストー リーマップは、単に情報をマップ上で表示するだけで はなく見る人に興味をもたせるために使用し、地域 記憶や作成者の「思い」を伝承していくためのもので ある。

# **4** システム構成

★★★★★「おらほの町の『思い』伝承マップ」の WebGIS のバックエンドとして、地物管理体系を構築 するためのシステム構成について記す。

### **4.1** 概要

本システムの構成を図 4 に示す。本システムは、ユー ザにより登録されたデータを蓄積・再編成するデータ ベースから構成されている。

本システムはユーザにデジタルデータと位置情報な どのメタ情報を登録してもらうことで、データをデータ ベースに蓄積する。また収集したデータを GeoJSON[6] 形式に変換し、マップに使用する地点情報を管理し、 GeoJSON 形式でレイヤを生成するマップ作成者を支 援する。マップに使用する、画像・動画の処理を定式 化し自動的に処理を行う。また、地点情報の管理には、 属性をつけ何に関するデータかを明確にし、データ抽 出時の手がかりとする。

属性分けについて

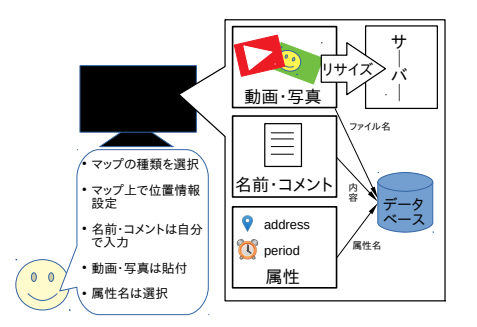

図 4: システムの概念図

### **4.2** マップ作成のための **Web** フォーム

★★★図 5 のようなマップ作成のためのデータを入 力する Web アプリケーションを開発した。作成方法 は、まず、地図上をクリックし、オブジェクトを表示 させる位置を指定する。その後、アイコンの情報を入 力する。情報の内容は、名前・住所・コメント・属性 名・属性値である。属性は、複数入力することができ、 明確に分類することができる。また、画像や動画があ る場合は、添付する。これらの作成したデータをデー タベースに挿入し管理する。データの修正は、マップ 上のオブジェクトを選択し内容を変更する。これらの 変更を GitBucket[7] とデータベースに送信し反映さ せる。

以下に具体的な機能を述べる。

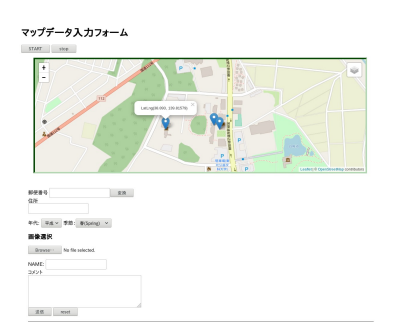

### 図 5: 情報入力画面

**(1)** デジタルコンテンツの処理

画像や動画は、Web 上で公開する際にはサイズ の制約がある。現在では、画面解像度がフル HD  $(1980 \times 1080 \text{ px}) \sim 4\text{K}(3840 \times 2160 \text{ px})$ に対 応したスマートフォンやタブレットなどの携帯 端末が一般的になっており、それに伴って撮影 される写真は 3000 × 4000 px でサイズは約 10 MB となる。その状態で Web 上に公開すると データサイズが大きいため、読み込みに多大な 通信量が発生する。さらに、マップを作成する 際に地点情報と画像などのデータの紐付けは手 動で処理する必要があり、膨大なデータを処理 するには多くの時間を要する。よって、画像は 1980 × 1080 px 、動画は 1280 × 720 px のサ イズに処理しマップに使用する。これらの処理 はバックグラウンド処理としてサーバ側で自動 的に行う。処理後は、GitBucket 上のリポジト リ で保存し管理する。マップには、GitBucket 上のリポジトリにある画像、動画を URL で指 定し利用する。

**(2)** 事物位置情報の取得

たとえば「東北公益文科大学」のように建物や 観光地などの名称で位置情報を特定することを 想定して、この方法を提案する。図 5-(2) の住所 入力フォームに住所や建物、観光地の名称を入 力し、変換ボタンを押すことで住所を緯度・経度 に変換し、登録する位置情報として設定される。

### **4.3** 動的なレイヤ生成

★★★★地点情報を管理したデータデースより属 性等を利用し抽出する。抽出後に属性ごとに分類した GeoJSON 形式にレイヤを生成する。生成したレイヤ は GitBucket 上のリポジトリに保存する。このレイ ヤをマップ作成者が使用する。たとえば図 6 のように 歴史マップを作成するとしたら、地物データの属性を 年代ごとに分けてレイヤを生成する。

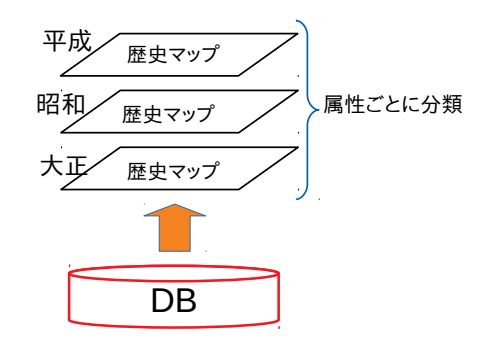

図 6: 属性ごとに分類レイヤ

**(1)** データベースの構築

SQLite3[8] を用い、表 1 のような構成にした。 属性は、各々が付けるため様々な属性ができる。 そのため、様々な属性に対応し管理する。ename は PRIMARY KEY であり、FOREIGN KEY としそれぞれの table を結びつけている。

### **5** 結論

★★★★生成されたレイヤについて

# **6** 今後の展望

これまでに取り組んできた「さかたまっぷ」や「水 路まっぷ」のように

具体的な問題点は下記の通りである。

- *•* 登録情報の重複判定
- *•* 間違って登録した情報の編集
- *•*

# 表 1: データベースの構成

TABLE: mapitem

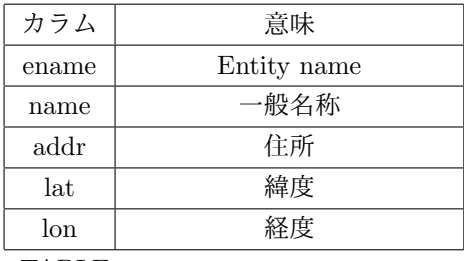

TABLE: maptype

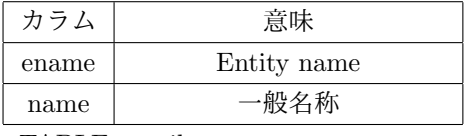

TABLE: attribute

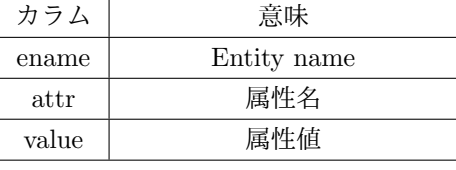

TABLE: oject

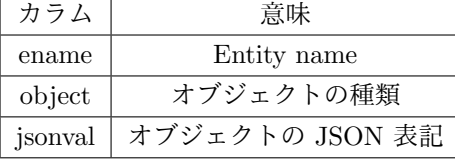

# 参考文献

- [1] 酒田市. さかたまっぷ. 酒田市地理情報シ ステムさかたまっぷ. https://sakatamap. geocloud.jp/.
- [2] 国土交通省国土政策局地方振興課. 水路マップ づくりを通じた冬の危険の見える化. 共助除雪・ 安全対策取組事例集, 2018.
- [3] 郁江河村, 孝行伊藤. 郷土食による地域理解支 援システム「もちマップ」の試作. 人工知能学 会研究資料, Vol. 2, pp. 1–2, 2018.
- [4] 宗丈榎田, 拓福島, 孝吉野, 賢二杉本, 伸之江種. あがらマップ : まち歩き型の情報収集に対応し た防災マップづくり一貫支援システム. 和歌山大 学災害科学教育研究センター研究報告, Vol. 2, pp. 35–42, mar 2018.
- [5] 寛之有田, 格山田, 木綿子田島, 雅之石井, 秀明 伊藤, 博之山田. 科学系博物館における資料の 周辺情報のデジタル・アーカイブ化に関する実 践的研究. 教育情報研究, Vol. 26, No. 2, pp. 27–34, 2010.
- [6] GeoJSON. http://geojson. org/.(2018/9/18 閲覧).
- [7] GitBucket. https://gitbucket.github. io/.(2018/9/10 閲覧).

[8] SQLite. https://www.sqlite.org/index. html.(2018/10/20 閲覧).